# **TMS Trip Auditor**

Trip Auditor is a TMS program that cuts down on redundant entry by pulling data that you have already entered in Dispatch and combining it with fuel purchases that you have imported into Fuel Card. After you "audit" the data, you can export it to Mileage and Fuel Tax.

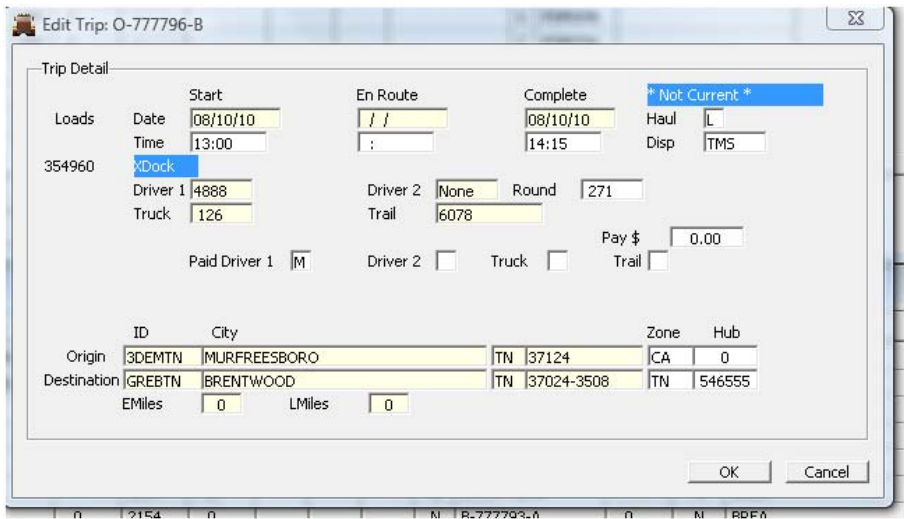

## **Start by delivering your trip in Dispatch.**

#### **Import your fuel in FuelCard**

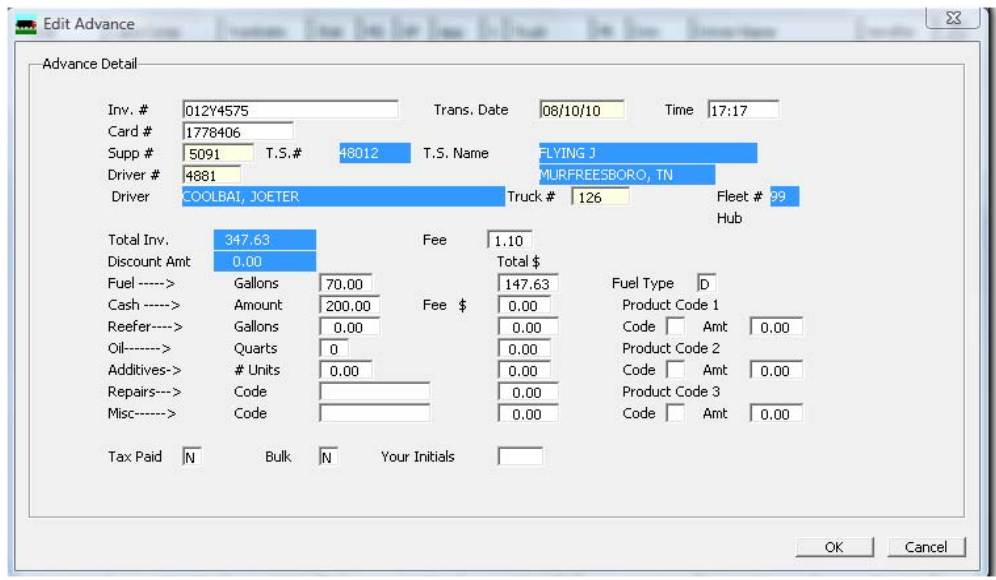

\*\*\* make sure your fuel supplier's city and state are spelled the same as your mileager program spells it!!!\*\*\*

The key is to make sure all the information is **correct** in Dispatch and Fuelcard before continuing.

Once you have ascertained that your information is correct, you can go into **Trip Auditor**.

#### **Operations**

### **Trip Import**

**Enter your truck number to pull up his trips**

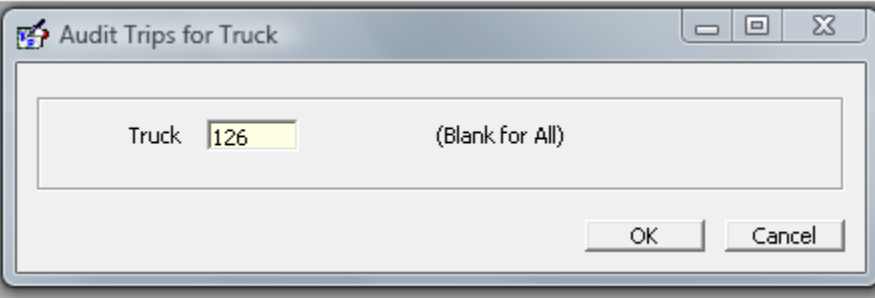

**Select the trip that you want to "audit" and press the <audit> button**.

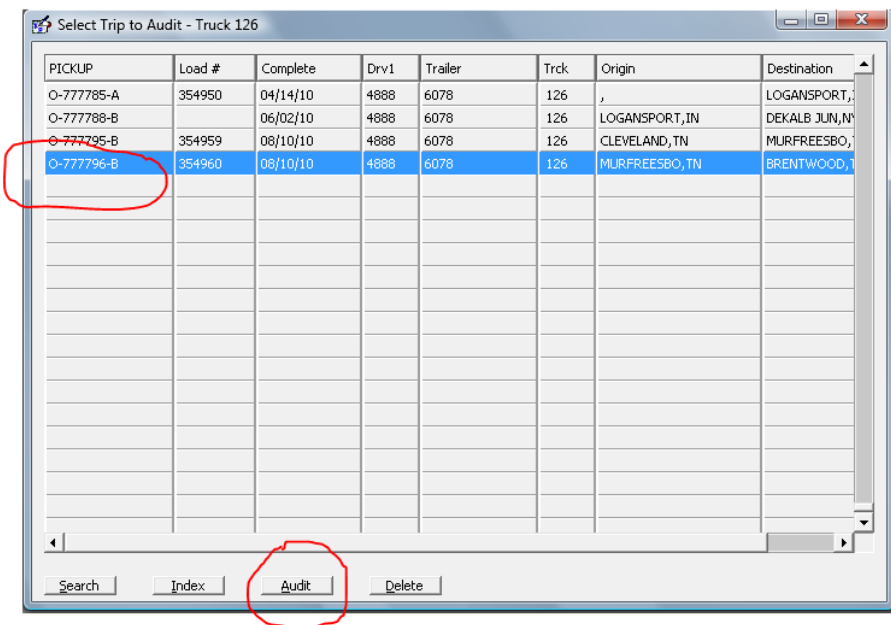

**The next step is the most important!** This is where the **"audit"** actually takes place.

**Note that it has brought the points from Dispatch, the fuel from Fuelcard and has joined them together based on truck number, date and time!**

It is your responsibilty as the auditor to make sure the points are in the correct order. Of course, equally as important, the more correct the dates, times and locations are when the dispatcher enters them, as well as your fuel import clerk making sure the fuel purchases are correct, the easier it will be for you to complete the audit process.

In our example, below, the fuel is out of order. It was purchased in Murfreesboro prior to picking up in Brentwood. This is an easy fix:

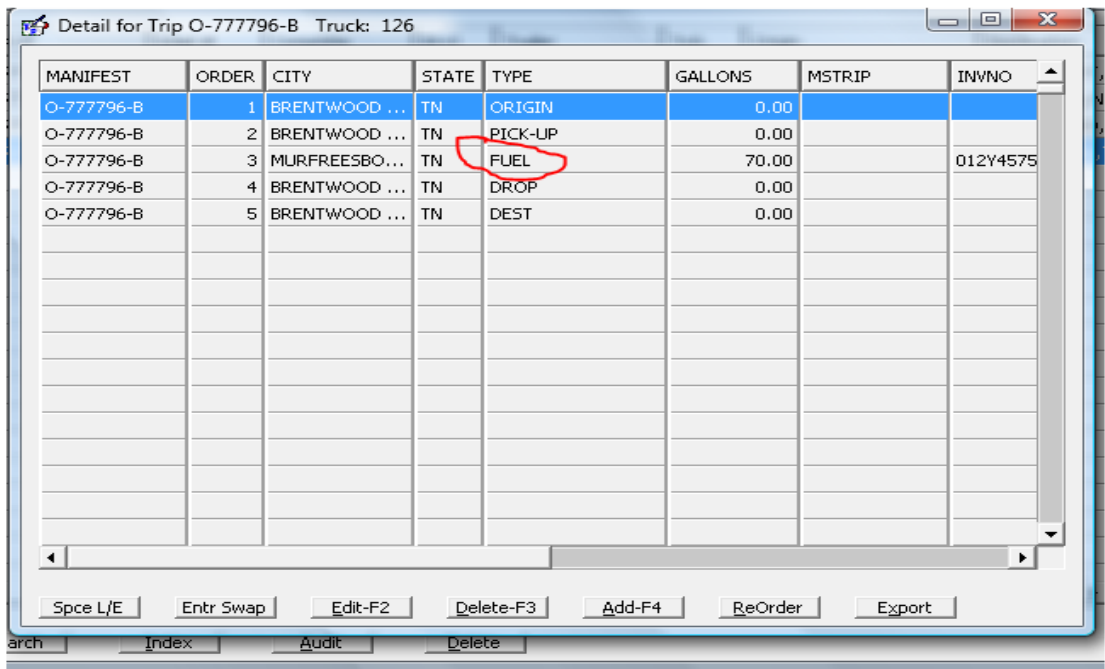

Highlight the point that you want to move. Press the <Enter-Swap> button. Highlight the line you want to move it to. Press your <Enter> key. Repeat with any points that you need to rearrange.

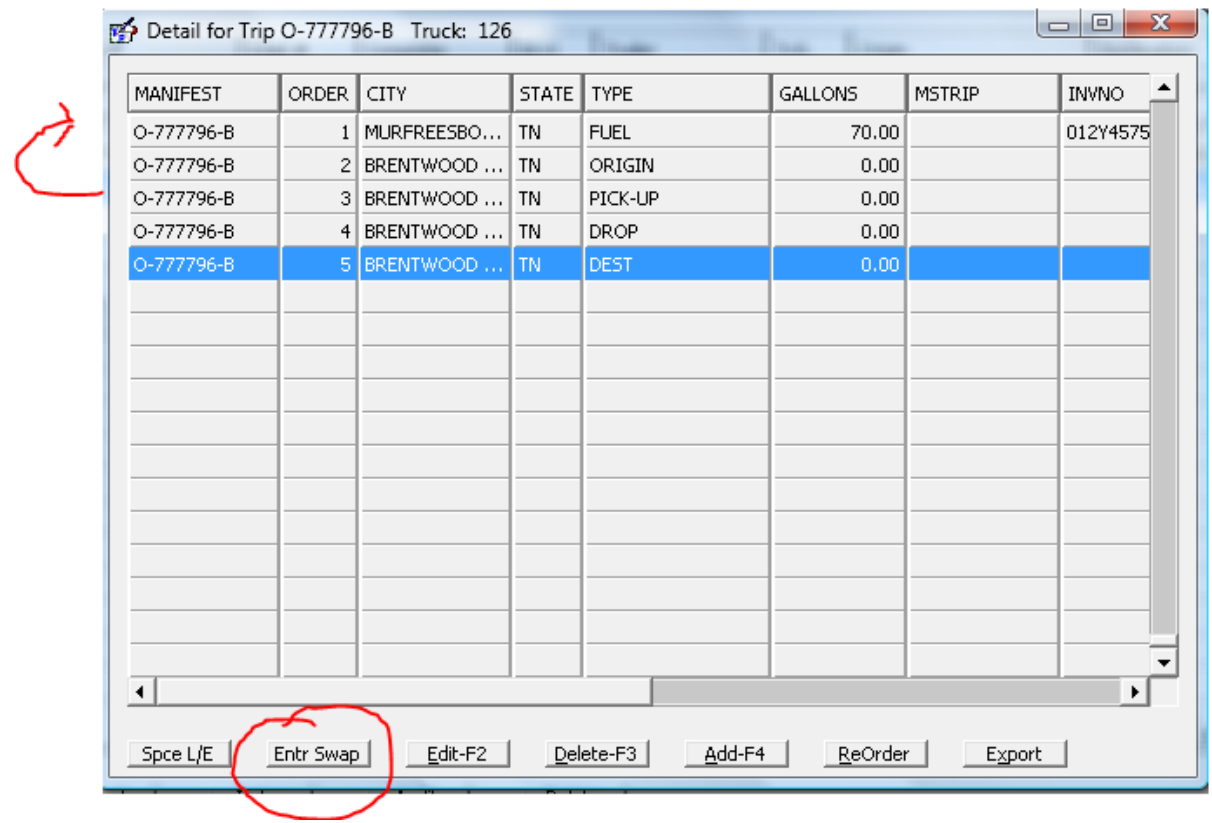

When you are satisfied that your trip points are in the correct order, press the <Export> button in the lower right hand corner. Trip Auditor, which interfaces with three of the leading mileager packages (PcMiler, Rand McNally and Prophesy) will export the trip to your Mileage and Fueltax program and break down the city/state miles driven from the Origination to the final destination.

### **\*\*\* IMPORTANT \*\*\***

**You must make sure that your city spellings match EXACTLY to your mileager city spellings.**  We make this easy for you by providing you with an F1 pop up list of city state spellings that **are provided to us from the mileager company. Always, always use the recommended city spelling to insure that your miles will calculate correctly when you export your audited trip.**

**Again, to repeat, the more correct the information is entered in at the time of dispatch and during the fuel import, the less correcting you will have to make when auditing your trip!!**

**The finished trip as it will appear in Mileage and Fuel Tax!** 

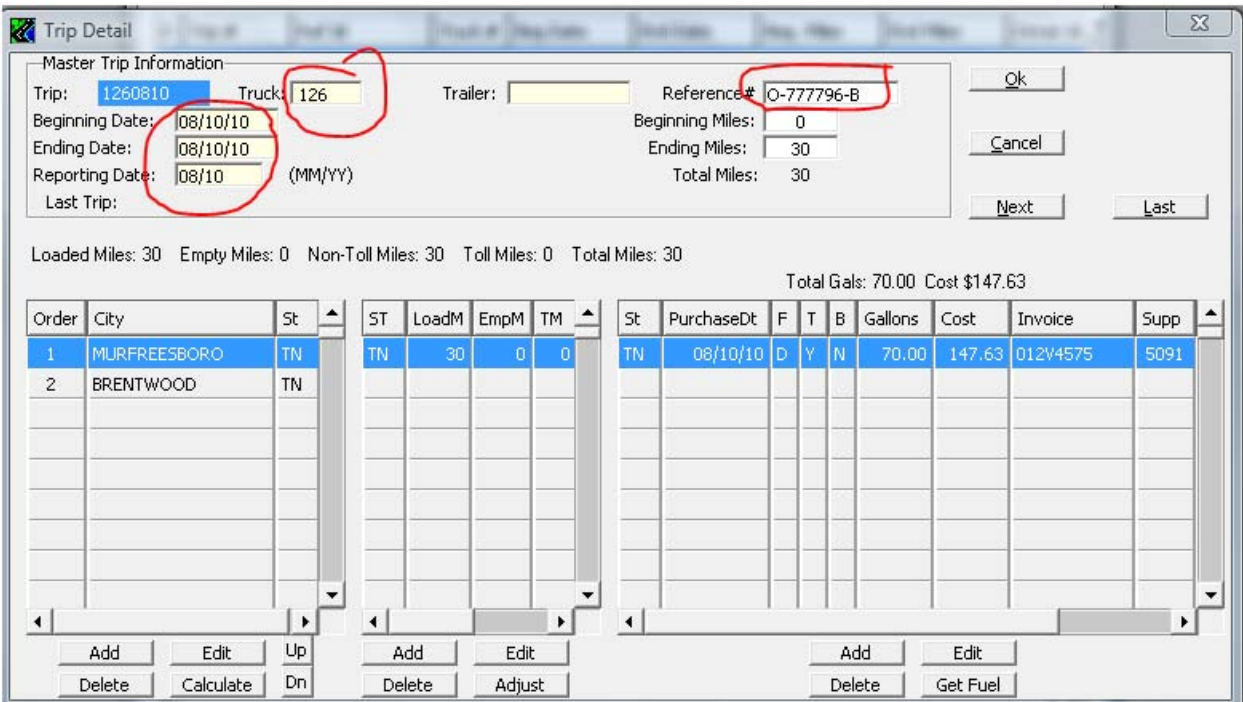